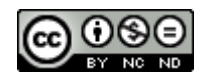

# **EXPERIENCIA PIE Observa Acción 2022/23 Montes Obarenes**

### **1. DESCRIPCIÓN DE LA ACTIVIDAD**

Nos gustaría presentar los resultados de nuestra **experiencia de participación** en el *Proyecto de Innovación Educativa: "Observa\_Acción***"**, concretamente en la acción Digitaliza\_Acción en la modalidad Observación y Formación grupal, llamada *"COLABOR@TIC",* en la convocatoria del año 2022/23 desarrollado en nuestro centro IES Montes Obarenes en Miranda de Ebro.

Este proyecto de innovación educativa promueve la observación, el intercambio y la formación en la acción educativa para los docentes de Castilla y León. Su finalidad es el fomento del desarrollo profesional docente en distintas competencias: competencia digital, competencia en innovación y mejora, competencia en trabajo en equipo, … a través de la observación y el intercambio.

Concretamente, esta actividad está dirigida a equipos de profesores de un mismo centro o de varios centros que actúan a la vez como mentores y observadores al mismo tiempo, compartiendo e intercambiando metodologías y actividades relacionadas con las metodologías innovadores y el uso de las TIC, reflexionando sobre su práctica docente, colaborando, observando y formándose mutuamente.

#### **1.1 PRESENTACIÓN EQUIPO**

En nuestro caso, somos un grupo de 6 compañeros que trabajamos en el I.E.S. Montes Obarenes y que tenemos curiosidades y muchas ganas de aprender los unos de los otros sobre aspectos relacionados con la práctica docente.

El libro que se presenta a continuación recoge nuestras evidencias del trabajo realizado por cada uno de los integrantes de este grupo dentro de este proyecto de innovación educativa.

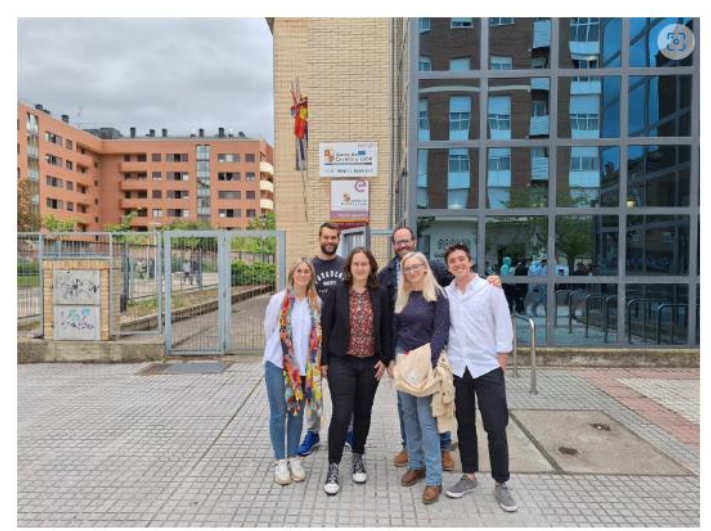

*(de izda a dcha) Primera fila: Sandra Sánchez, Cristina del Blanco, Pilar Espinosa y Álvaro Paredero. Segunda fila: Héctor Serrano y Rubén González.*

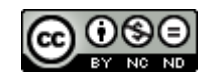

#### **1.2 NUESTRO CENTRO: IES MONTES OBARENES**

El IES Montes Obarenes se encuentra en la ciudad de Miranda de Ebro, la segunda más grande la provicia de Burgos, Además, se encuentra muy cerca de la ciudad de Vitoria. El edificio que es hoy el IES Montes Obarenes se comenzó a construir en 2001 como una ampliación para el instituto que por entonces se encontraba en la carretera de Orón e impartía enseñanzas de ESO, Bachillerato y Formación Profesional. En ese momento se derivaron al nuevo centro las enseñanzas de 1º, 2º y 3º ESO.

En 2008 se llevó a cabo una nueva y definitiva ampliación, que permitió la división de las enseñanzas impartidas en dos nuevos centros educativos: el centro Integrado de Formación Profesional Río Ebro, que permaneció en las instalaciones de Orón, y el IES Montes Obarenes, en su actual ubicación en la zona de expansión urbanística de la ciudad, donde se ubicaron definitivamente todas las enseñanzas de ESO y Bachillerato.

La oferta educativa del centro incluye estudios de ESO, Bachillerato, tanto de Humanidades y Ciencias Sociales como de Ciencias, y un apoyo CLAS (Comunicación, Lenguaje, Autonomía y Socialización), que forma parte de un programa específico de educación inclusiva, donde se imparte docencia a alumnado con dificultades cognitivas y un gran desfase curricular. Desde el curso 2021-2022 también se le suma un aula de TVA (Transición a la Vida Adulta), que administrativamente pertenece al CEIP La Charca. Además, el instituto cuenta con una sección bilingüe en inglés. Por otra parte, el IES Montes Obarenes es centro tipificado de motóricos y atiende a alumnado con discapacidad cognitiva y motórica.

Por si alguien quiere saber algo más de nuestro centro, aquí os dejamos en enlace a nuestra página web, así como a nuestro Facebook, Instagram y Twitter:

- <http://iesmontesobarenes.centros.educa.jcyl.es/sitio/index.cgi>
- <https://www.facebook.com/people/IES-Montes-Obarenes/100070498924147/>
- [https://www.instagram.com/ies\\_montesobarenes/](https://www.instagram.com/ies_montesobarenes/)
- [https://twitter.com/IObarenes?ref\\_src=twsrc%5Egoogle%7Ctwcamp%5Eserp%](https://twitter.com/IObarenes?ref_src=twsrc%5Egoogle%7Ctwcamp%5Eserp%7Ctwgr%5Eauthor) [7Ctwgr%5Eauthor](https://twitter.com/IObarenes?ref_src=twsrc%5Egoogle%7Ctwcamp%5Eserp%7Ctwgr%5Eauthor)

#### **1.3 TABLA DE OBSERVACIONES**

En la siguiente tabla de observaciones la organización. Como se puede apreciar todos los docentes hemos sido ponentes y hemos observado también al resto de compañeros.

*María del Pilar Espinosa Pérez, Sandra Sánchez Garrido, Rubén González Ruiz, Héctor Serrano Luis, Álvaro Paredero Blanco, Cristina del Blanco Burón*

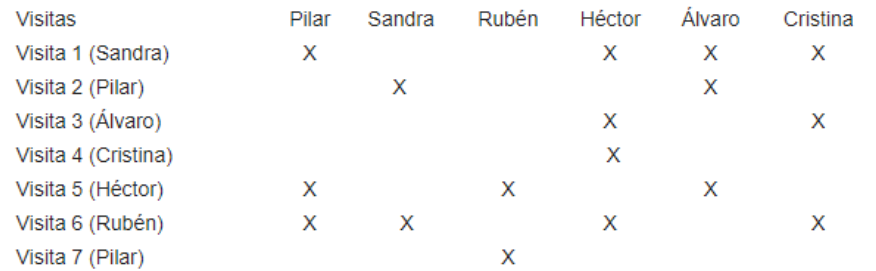

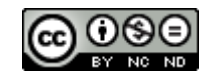

### **2- OBSERVACIÓN A SANDRA**

El jueves 23 de febrero a las 12:30 acudimos a observar a Sandra Sánchez Garrido, María del Pilar Espinosa Pérez, Héctor Serrano Luis, Álvaro Paredero Blanco y Cristina del Blanco Burón.

A lo largo de la sesión pudimos observar la metodología de trabajo que están llevando a cabo, por proyectos. Están creando un producto por grupos: porta-bocadillos, posavasos y jabones. Subyacen como temática los ODS, ya que tienen que fabricar sus productos a partir de materiales reciclados. Además de crear de manera real el producto tienen que encargarse de estudiar su viabilidad y marketing, distintos aspectos que van trabajando en la asignatura a lo largo del curso.

La parte más interesante y aplicable a otras asignaturas que hemos visto es la manera de trabajar con grupos dentro de Teams, para cada grupo Sandra ha creado un canal en el cual se comparten los documentos en los que están trabajando, de manera que en todo momento tanto la profesora como los integrantes del grupo pueden acceder, trabajar o añadir comentarios en dichos documentos. Estos documentos están disponibles solo para los integrantes del grupo de manera que no se mezclan con los de otros grupos y tampoco pueden modificarlos personas ajenas al proyecto.

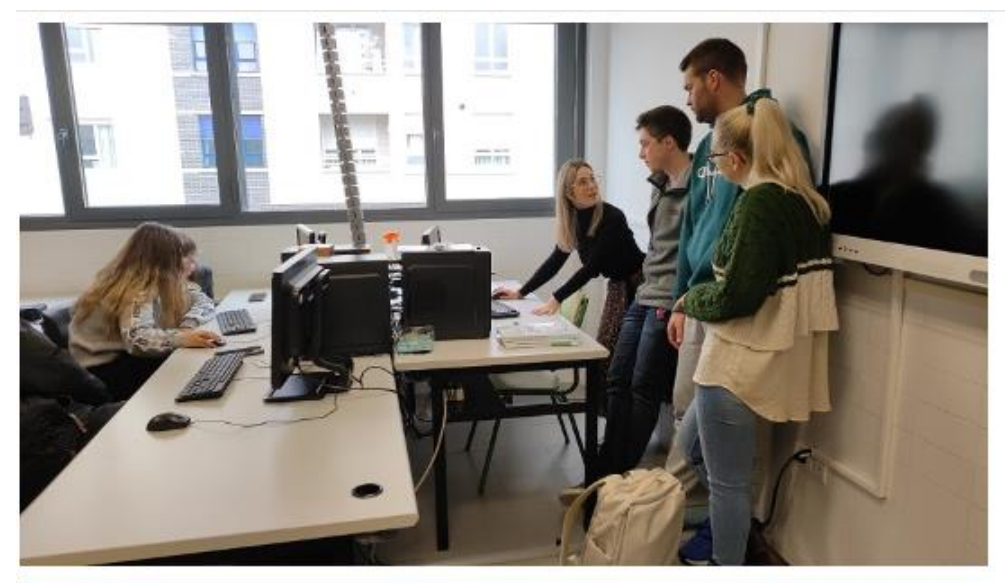

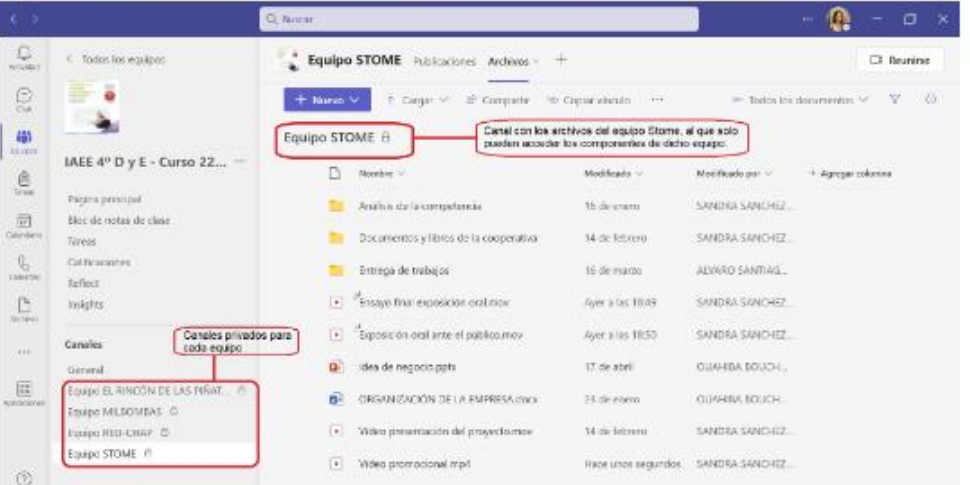

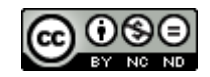

#### **2.1. PUESTA EN PRÁCTICA DE HÉCTOR**

Me ha impresionado mucho la manera en la que Sandra trabaja con sus alumnos utilizando estas metodologías.

Todos los grupos de trabajo funcionan a la perfección y se retroalimentan los unos a los otros.

Esta forma de trabajar a través de Teams en las que todo el grupo trabaja en un único documento compartido es muy interesante y se puede aplicar en mi ámbito de Educación Física a la hora de elaborar trabajos grupales.

Además, incentiva a la evaluación continua y autoevaluación, ya que el profesor siempre tiene acceso directo al trabajo que están realizando cada uno de los grupos, por lo que se puede ir trabajando de manera individualizada con cada uno de ellos a la misma vez que realizan su trabajo.

### **2.2. PUESTA EN PRÁCTICA CRISTINA**

La manera de trabajar de Sandra me ha parecido muy organizada y completa, están elaborando un producto real y lo quieren vender, para ello primero han hablado de los Objetivos de Desarrollo Sostenible, para concienciarlos de desarrollar un producto sostenible. Y están buscando la manera de producir y de vender dicho producto. Un proyecto real.

Yo en Cultura Científica de cuarto de la ESO también trabajamos por proyectos, aunque no hayamos desarrollado ningún producto. El problema que he tenido es sobre todo controlar el trabajo de los alumnos, ya que cada uno está con su propio ordenador. Por ello este sistema de trabajo en grupos de Sandra me ha venido genial, he hecho grupos y en cada grupo están los documentos en los que están trabajando, así, desde mi ordenador puedo llevar un control del trabajo de cada grupo, en tiempo real, si veo que no hacen nada durante un rato me acerco y ya no tienen disculpa.

También lo he utilizado en primero de la ESO, cuando trabajan por parejas, solo por que suelen tener problemas para encontrar luego los documentos. Así ya los tienen localizados y compartidos por la pareja para poder trabajar desde casa cada uno en el documento.

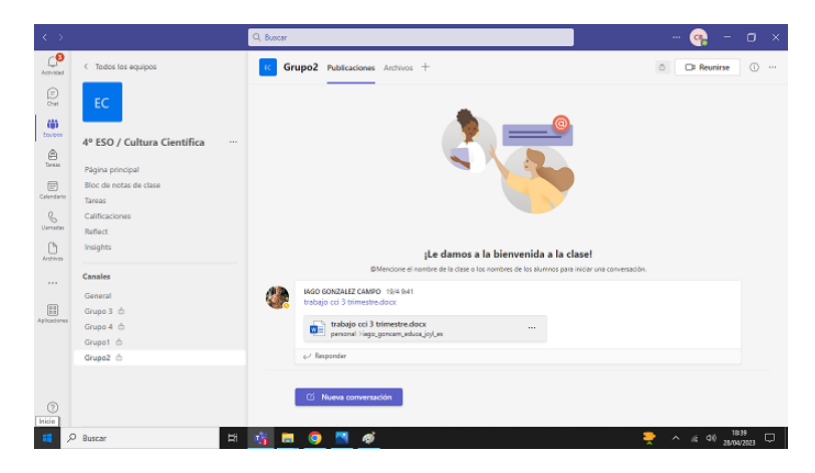

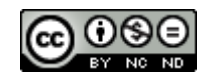

### **2.3. PUESTA EN PRÁCTICA DE ÁLVARO**

Lo que más me ha gustado de la idea de Sandra es la autonomía que se le ofrece a los alumnos a la hora de realizar un proyecto. Mediante algo tan sencillo como la creación de canales individuales en TEAMS, los alumnos tienen un espacio privado en el que trabajar cooperativamente en sus proyectos y presentaciones.

La aplicación de la idea de Sandra a las clases de idioma es casi evidente: la creación de tareas orales o escritas en formatos como presentaciones con diapositivas, videopresentaciones u otras. En mi opinión, es una idea sencilla y práctica que permite que los alumnos trabajen de forma autónoma y sin restricciones en un formato TIC bajo el control del profesor en una herramienta tan segura y cómoda como TEAMS.

Mi puesta en práctica de la idea de Sandra ha sido similar en cuanto a la preparación de, en este caso, una presetación CANVA. El contexto metodológico de mi aplicación de la idea de Sandra ha sido el de una tarea escrita, parte del portfolio de expresión escrita de 1ºESO.

¡Buenísima idea!

#### **2.4. PUESTA EN PRÁCTICA DE PILAR**

Lo primero que me gustaría destacar, es que se nota que los alumnos llevan ya un tiempo trabajando con esta metodología, de manera que la saben lo que tienen que hacer, cómo hacerlo, etc. y el desarrollo de la clase ha sido muy fluido y sin casi interrupciones.

Efectivamente, organizar canales dentro de un grupo de teams me parece una gran forma de llevar a cabo este tipo de proyectos, ya que tienes una canal de comunicación con cada uno de los grupos, de modo que ellos pueden colaborar en los distintos documentos mientras el profesor puede verlo en todo momento.

A la hora de aplicarlo en nuestro día en el aula, considero que es una de las mejores formas de llevar a cabo proyectos colaborativos. Incluso, podemos crear canales para alumnos que tienen asignaturas pendientes, que necesitan refuerzo, etc.

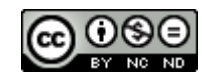

# **3. OBSERVACIÓN A PILAR**

El miércoles 8 de marzo a las 10.10, Sandra Sánchez Garrido y Álvaro Paredero Blanco visitamos a María del Pilar Espinosa Pérez en su sesión de *speaking* de la asignatura de inglés.

La sesión consistió en la elaboración de una **[presentación](https://aulavirtual.educa.jcyl.es/crfptic/mod/forum/view.php?id=6408) oral en grupos a través de** *PowerPoint*, acompañada de un guión a rellenar (facilitado por Pilar) y su correspondiente audio.

En primer lugar, Pilar abrió un espacio para la [tarea](https://aulavirtual.educa.jcyl.es/crfptic/mod/assign/view.php?id=6499) en la plataforma TEAMS, incluyendo en este las instrucciones generales y el guión a rellenar para la [presentación.](https://aulavirtual.educa.jcyl.es/crfptic/mod/forum/view.php?id=6408) A continuación y durante toda la sesión, los alumnos se dedicaron a la creación del guión y el PPT en los ordenadores de la sala de informática, además de a la grabación de dicho guión a través de sus móviles para más tarde incorporarlo al PPT.

Bajo nuestro punto de vista, esta actividad supone una alternativa dinámica y práctica a las formas más convencionales y descontextualizadas de evaluar el speaking (ej. diálogos descontextualizados, preguntas y respuestas, etc.). Los alumnos demostraron involucrarse en la creación de estas presentaciones y trabajar colaborativamente.

En otras asignaturas, consideramos que puede ser una forma sencilla y motivadora para que los alumnos practiquen la expresión oral explicando diferentes contenidos de la asignatura.

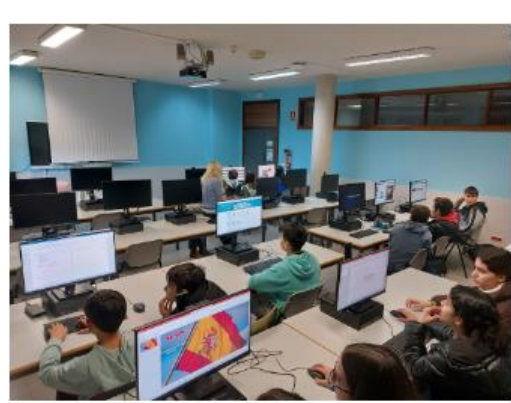

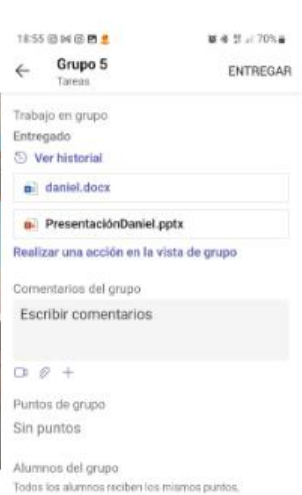

comentarios e indicaciones.<br>8 Calificar a los slumnos individualmente

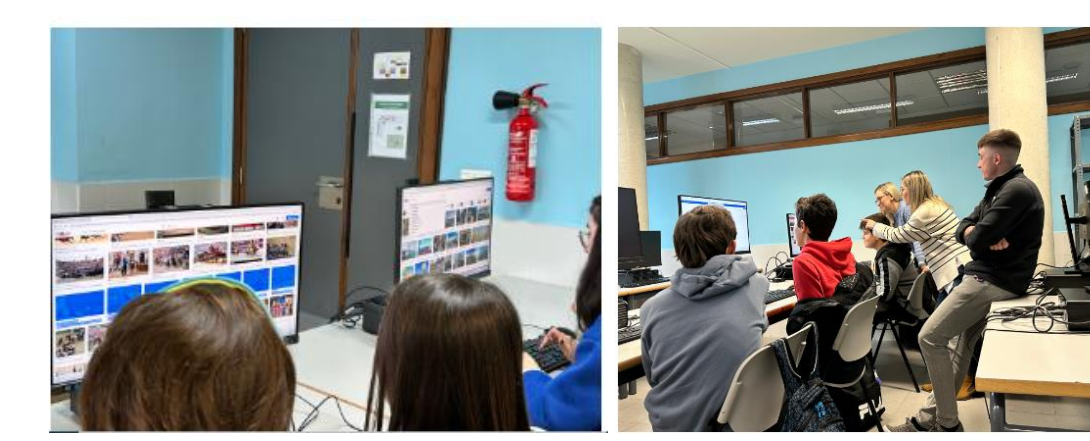

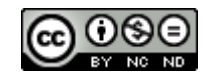

#### **3.1. PUESTA EN PRÁCTICA DE SANDRA**

Tras la observación a Pilar, se me han ocurrido dos maneras de aplicar el recurso utilizado por ella, que consiste en un PowerPoint sobre algunos contenidos enriquecido con audio, a mi aula de Economía.

La primera opción es utilizar los PowerPoint que tengo desarrollados ya sobre los distintos temas de alguna asignatura, por ejemplo, la asignatura de Economía de 1º de Bachillerato, y añadirle un audio en el que se vayan explicando las diferentes diapositivas.

Posteriormente, subiría este vídeo a Edpuzzle, que es otra herramienta TIC que permite enriquecer vídeos con preguntas, y añadiría distintas preguntas a lo largo del vídeo para, por último, compartir este vídeo con mis alumnos a través de Teams y que lo pudieran visualizar en sus casas.

La herramienta Edpuzzle la he utilizado en otras ocasiones cuando he puesto en práctica la metodología Flipped Classroom, ya que permite al docente conocer si los alumnos han visto los vídeos y qué preguntas han acertado o han fallado. A continuación, subo unas imágenes de la estadística que proporciona dicha herramienta.

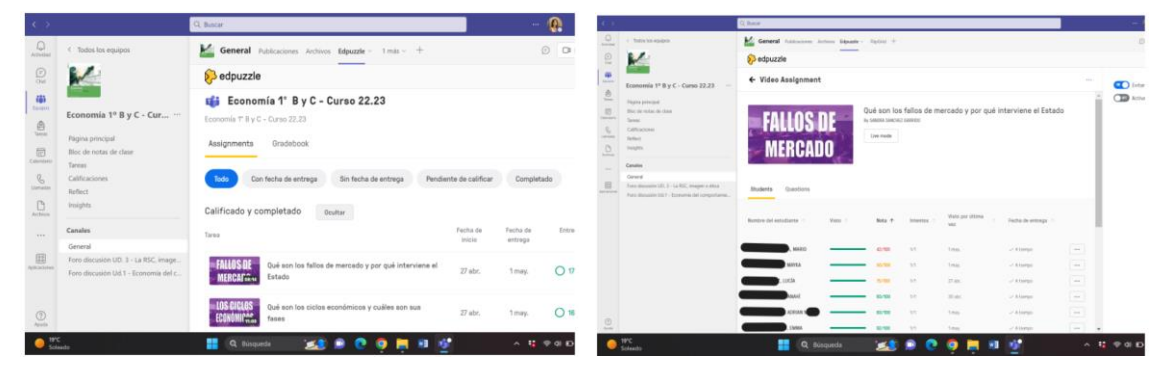

La segunda opción, es que los alumnos, cuando deban realizar algún proyecto concreto en alguna de mis asignatura, les pida como producto final la realización de una presentación en PowerPoint que contenga la explicación del contenido en audio. Con el vídeo resultante, puedo evaluar tanto el contenido del trabajo como la exposición oral y queda evidencia de ambos elementos de evaluación.

#### **3.2. PUESTA EN PRÁCTICA DE ÁLVARO**

De un modo similar al de la sesión de Sandra, Pilar propone la elaboración de una tarea de expresión escrita y oral de forma colaborativa a través de TEAMS. En esta ocasión, en vez de usar canales privados los alumnos trabajan juntos para elaborar una presentación para entregarla a través de TEAMS.

Pilar propone una alternativa atractiva y práctica a los exámenes orales más tradicionales como las simulaciones de diálogos u a otros como los roleplays. En mi opinión, es una idea sencilla y práctica que permite que los alumnos trabajen de forma autónoma y sin restricciones en un formato TIC bajo el control del profesor en una herramienta tan segura y cómoda como TEAMS.

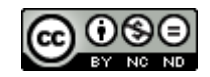

Mi puesta en práctica de la idea de Pilar ha sido similar en cuanto a la preparación de, en este caso, un poster CANVA. Sin embargo, en vez de incorporar un audio a la presentación en formato digital, mi versión de la actividad de Pilar opta por una presentación oral del poster en clase.

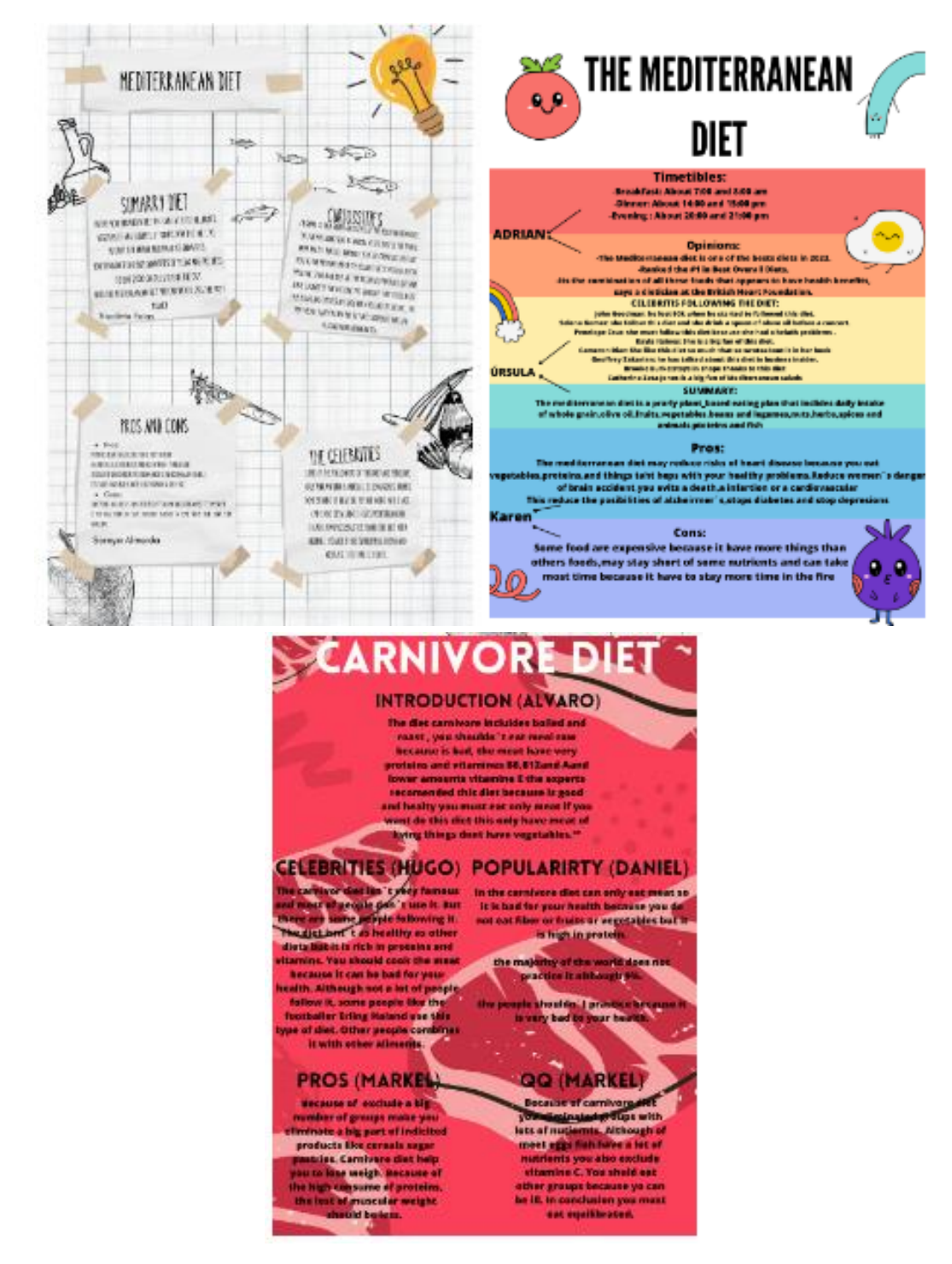

¡Buenísima idea!

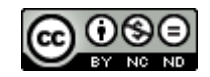

# **4. OBSERVACIÓN A ÁLVARO**

Visita 3, el día 15 de marzo a Álvaro Paredero Blanco. Curso 4º A, grupo bilingüe. Acudimos Héctor Serrano Luis y Cristina del Blanco Burón.

La actividad en cuestión es la creación de un primer boceto de un email, previo a la versión final de la próxima sesión, dentro de un portfolio de tareas escritas que incluye 3 al trimestre. Los pasos son los siguientes: boceto, corrección entre alumnos, versión final y envío de esta última al correo de educacyl del profesor, Álvaro.

Los alumnos están escribiendo un email, para ello en primer lugar tienen que hacerlo en un papel que les facilita Álvaro, es un papel en blanco en el cual al final están todos los requisitos lingüísticos, tales como vocabulario, gramática, rasgos de estilo, estructura de texto, etc. Cuando terminan los alumnos de escribir su email, en base a lo que han aprendido en clase, se los va a corregir a cada uno un compañero. Cuando están corregidos los recoge de nuevo Álvaro y se los vuelve a entregar a cada alumno su email. Entonces los alumnos utilizarán cada uno su móvil para enviar ese email a su profesor a modo de versión final. Siguiendo los criterios que han visto en clase de las partes que tiene que contener un email, para lo cual utilizan un PowerPoint.

Esta actividad la han hecho este día para escribir un email, pero lo han hecho en otras clases y en otras asignaturas para hacer un meme o una publicación de Instragram.

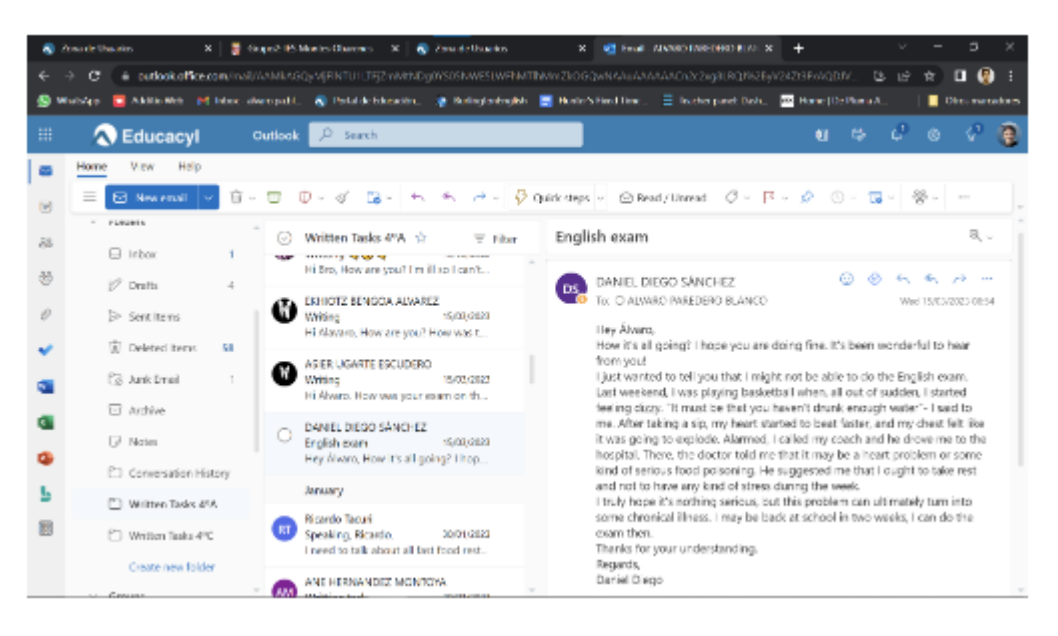

### **4.1. PUESTA EN PRÁCTICA DE HÉCTOR**

Lo primero que he de comentar al respecto de lo observado en esta sesión es el buen funcionamiento de la clase, puesto que yo tengo al mismo grupo y hay una gran diferencia, lo que habla muy bien de mi compañero y su forma de dar la clase en ese grupo.

En cuanto a lo aprendido, esta dinámica en la que son los propios alumnos los que se corrigen unos a otros ANTES de entregar la tarea definitiva es una muy buena manera

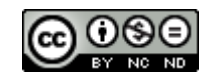

de coevaluación. Todo esto es muy fácil sobre el papel, pero en este caso sí que funciona, puesto que las correcciones que se hacen entre los alumnos es muy completo, que es realmente lo difícil en estos casos. Esto habla muy bien del trabajo previo para que esta actividad tenga éxito.

En mi caso, se puede utilizar esta metodología en muchos contenidos en los que los alumnos tienen que realizar o entregar una tarea final, como montajes o exposiciones.

### **4.2. PUESTA EN PRÁCTICA DE CRISTINA**

Observar la dinámica de la clase de Álvaro me ha parecido muy interesante, sobre todo por la coevaluación que establece entre los alumnos para corregirse unos a otros. Actividad que han hecho anteriormente conmigo en algún curso que he hecho, pero de otra manera no tan concreta y dirigida.

Por ello me parece muy interesante y lo voy a aplicar en mis clases con las exposiciones orales, actualmente uno de los problemas que tengo a la hora de hacer exposiciones orales es que además de que leen mucho de lo que tienen que contar, es que están distraídos y hablan. Por eso, para las exposiciones orales les he hecho una tabla, con los items que tienen que tener en cuenta para valorar a sus compañeros, dentro de cada apartado hay opciones y una puntuación. Así los alumnos están más concentrados mientras los compañeros hacen la exposición y son más conscientes de lo que tienen que hacer para mejorar ellos. He conseguido mucha mayor atención en las exposiciones orales y espero que de ahora en adelante que mejoren las exposiciones.

Además, en cuanto a lo que nos ha comentado de memes y uso de las redes sociales, actualmente solo las utilizo para ponerles dentro del PowerPoint del tema imágenes que he tomado de redes sociales, que están relacionadas con el tema y con las que pretendo que vean otro uso posible para sus redes sociales. Les voy a proponer que me hagan este tipo de memes o de entradas "científicas" con evidencias de aprendizaje y que esto pueda suponer un positivo en la asignatura. Haciendo un seguimiento con un hashtag.

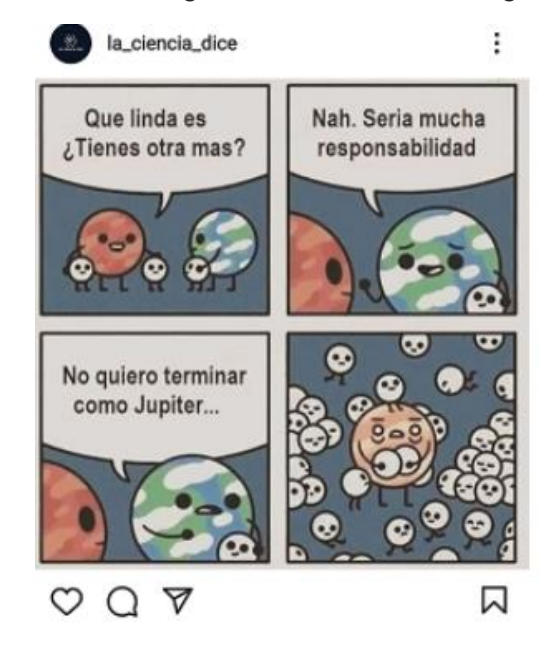

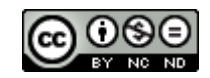

# **5. OBSERVACIÓN A CRISTINA**

#### **Descripción de la observación a Cristina**

El pasado miércoles 22 de marzo acudí a la clase de Biología de Cristina con el curso de 1º B de la ESO.

Nada más llegué, Cristina ya estaba entregando los ordenadores a los alumnos de manera individual, en el que cada uno de ellos tenía que entrar con sus credenciales en su grupo de clase del Teams.

Una vez dentro, tenían un enlace que les permitía acceder a una página externa, en la que se iban a encontrar con una serie de retos que debían ir superando durante toda la clase. Me gustó mucho que Cristina no desvelase en ningún momento que las personas que lo consiguieran resolver por completo, tendrían una recompensa en la que se sumaba nota en el examen. Sin embargo, les motivó a los alumnos para que algunos de ellos lo consiguiesen.

Todos los ejercicios se basaban en los contenidos desarrollados durante las sesiones previas, lo que supuso una especie de ejercicios de repaso de cara al examen que estaba próximo.

De esta forma, una vez que los alumnos iniciaban la actividad con el enlace compartido por Cristina, veían esta imagen, que les indiciaban las distintas actividades que tenían que ir superando durante la sesión.

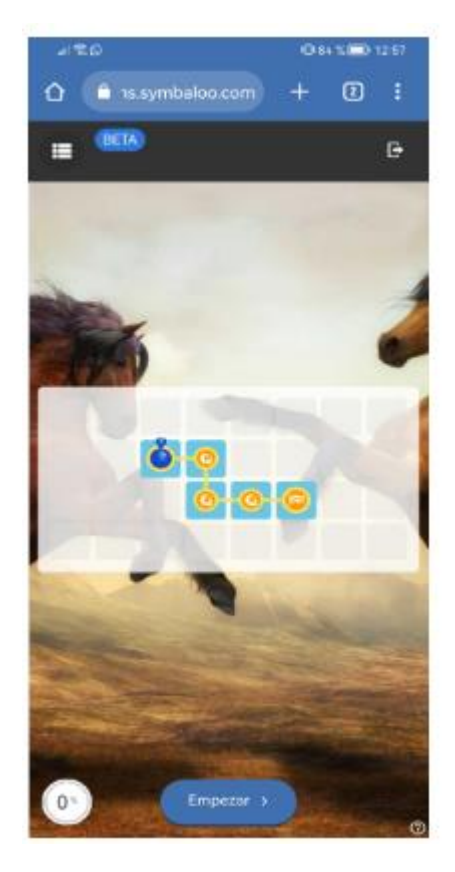

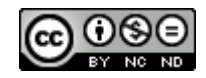

Cuando los alumnos pulsan sobre el botón de empezar, tienen que realizar una primera actividad de definir palabras y relacionar conceptos debiendo arrastrar los tipos y características de los anfibios sobre cada uno de los animales.

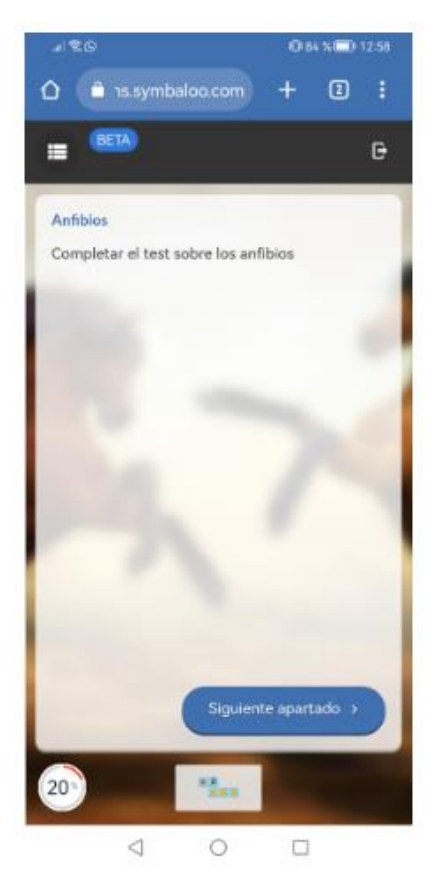

La siguiente actividad consistía en llevar a cabo un pasapalabra.

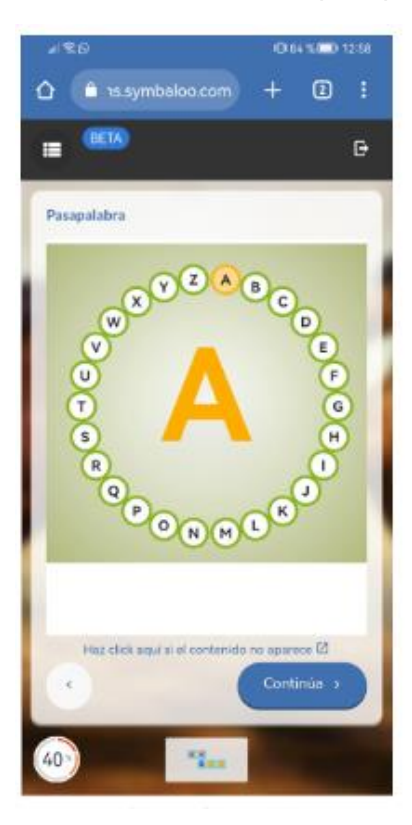

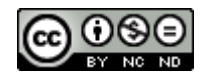

Por último, otra de las actividades que tenían que superar era la de un crucigrama.

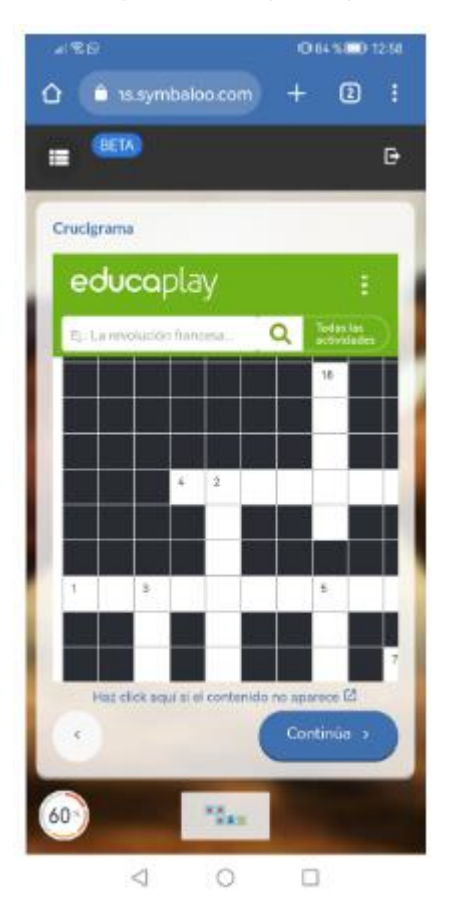

Una vez que los alumnos van realizando de manera correcta cada uno de los ejercicios, en la pantalla les aparece un número.

De esta forma, al finalizar todas las actividades, los alumnos consiguen un código que pueden poner en un espacio indicado para ello en el examen, consiguiendo un punto extra.

#### **Valoración personal de la observación**

Cabe destacar que todos estos ejercicios han sido elaborados por Cristina, especialmente durante durante el tiempo en que se debían desarrollar las clases a distancia debido al Coronavirus. Esto quiere decir que ella fue una de esos docentes que no se quedaron de brazos cruzados e invirtió mucho tiempo en innovar una manera de poder seguir enseñando a sus alumnos a pesar de las dificultades y, todo ese trabajo que hizo en su día, es realmente útil para los alumnos.

En este caso, pude apreciar cómo una actividad de repaso se convirtió en algo lúdico para los alumnos puesto que debían ir superando pruebas y, al mismo tiempo, sin darse cuenta de ello, les servía para afianzar más aún los conocimientos que han ido adquiriendo durante las clases en esta asignatura.

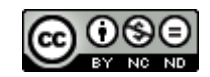

### **5.1. PUESTA EN PRÁCTICA DE HÉCTOR**

Esta sesión con Cristina me ha parecido fascinante, daba gusto ver trabajar así incluso a alumnos que no tienen motivación hacia casi ninguna materia.

Me ha demostrado, una vez más, la gran importancia de introducir y seguir apostando por las TIC en nuestro trabajo.

Desde mi punto de vista, el hecho de elaborar actividades de repaso previas a un examen es muy interesante para los alumnos, puesto que les ayuda a afianzar esos conocimientos y poder obtener mejores resultados.

En este caso, el hecho de poder trabajar con contenidos tan teóricos, de una manera muy lúdica me puede ayudar a la hora de trabajar ciertos contenidos con un componente teórico en mis clases de Educación Física que suelen ser rechazados por los alumnos, como es el caso de la nutrición, los primeros auxilios y el funcionamiento del cuerpo humano y la repercusión de la condición física en el organismo.

Sin embargo, para poder hacer posible esto de la manera que lo hace mi compañera, es importante recordar el enorme trabajo que lleva este tipo de actividades para su elaboración, lo que le otorga de un gran mérito.

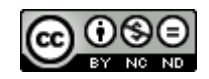

# **6. OBSERVACIÓN A HÉCTOR**

QUINTA OBSERVACIÓN. RUBÉN, PILAR Y ÁLVARO VISITAN A HÉCTOR

El pasado 25 de abril se realizó la 5º observación dentro del proyecto ColaboraTIC. La sesión fue impartida por Héctor, profesor de Educación Física para 4º ESO.

#### *Descripción de la sesión*

La sesión ha sido enmarcada dentro de la unidad didáctica "Orientación Deportiva".

Para llevar a cabo la sesión, se les pidió a los alumnos que trajesen su dispositivo móvil. Iba a ser su herramienta principal para llevar a cabo la sesión. En primer lugar, el alumnado se reunió con el profesor, fuera, en el patio. Allí se llevaron a cabo las explicaciones de en qué iba a consistir la actividad. El alumnado mediante la app ["GPS](https://play.google.com/store/apps/details?id=se.hippsomapp.gpsorientering&hl=es&gl=US&pli=1) 

[ORIENTIRING"](https://play.google.com/store/apps/details?id=se.hippsomapp.gpsorientering&hl=es&gl=US&pli=1) iban a realizar una actividad de orientación deportiva. Existen distintos modos de competición deportiva:

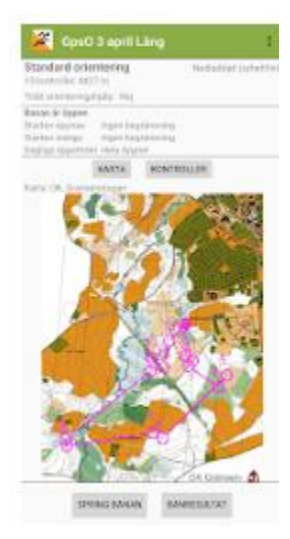

- Lineal: El alumnado sigue una ruta preestablecida en un mapa en un orden específico de puntos.

- Score: El alumnado tiene que recorrer todos los puntos sin un orden establecido.

- Rogaine: El alumnado tiene un tiempo para conseguir la mayor puntuación posible. Se les atribuye los puntos en función de la complicación o distancia.

- Relevos: El alumnado, en equipos, se van relevando en cuanto uno de los miembros consigue superar un objetivo marcado en el mapa.

En este caso, el profesor ha elegido el modo *Rogaine.* Durante 30 minutos, el alumnado debe conseguir el mayor número de puntos posibles, alcanzando el mayor número de puntos posibles prefijados en una mapa creado previamente por el profesor. El mapa ha sido creado por Héctor previamente usando el editor *"Create Orienteering map"* en el que ha seleccionado una zona de los alrededores del instituto en el que ha prefijado decenas de puntos a los que los distintos alumnos deben llegar.

Una vez que han escuchado las instrucciones y todos tienen abierta la app en el móvil, los alumnos se acercan al profesor para que a través de un código QR, se cargue el mapa en sus dispositivos móviles. Una vez que todos están preparados, da comienzo la actividad de orientación. Se marcará con un triángulo o con círculos el punto de inicio / finalización y los puntos en el mapa a encontrar.

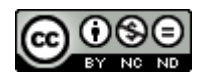

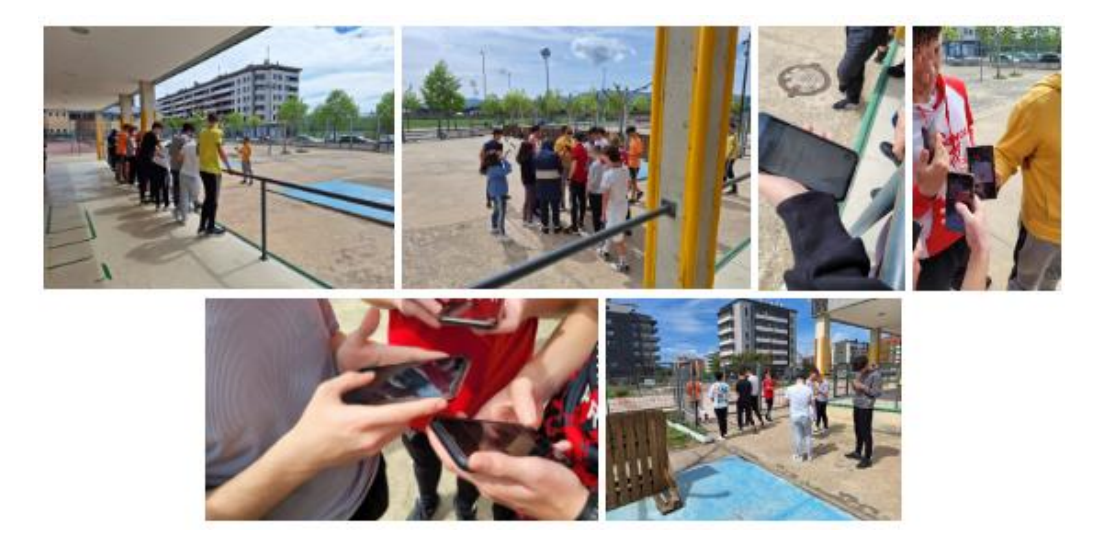

El alumnado debe pensar cuál es la mejor ruta que debe tomar y dirigirse hacia la primera posición que haya escogido. Una vez que llegue allí, la app a través del gps del móvil, se geolocaliza la posición e indicará al alumno a través de la app que ha llegado al punto establecido, pudiéndose dirigir a la siguiente posición. Queda grabado el tiempo y cuántas etapas lleva conseguidas en tiempo real, pudiendo monitorizar el profesor en todo momento a través de la app del profesor el avance de los alumnos.

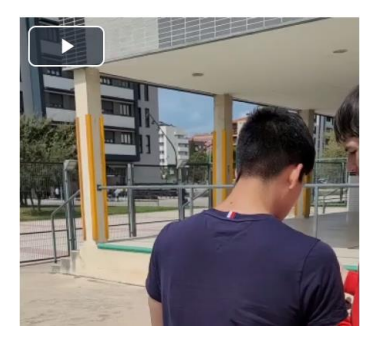

En cuanto han geolocalizado 10 metas dentro de las decenas que existen en el mapa, regresan al punto final del recorrido para llegar a dónde está el profesor y finalizar la actividad. Quedará de esta forma y en la app fijado como finalizado el desarrollo de la actividad.

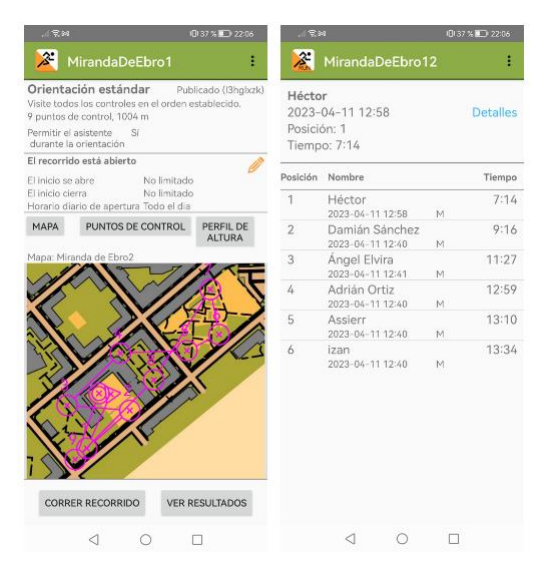

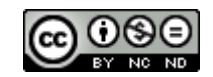

#### *Reflexiones de la sesión*

La sesión dirigida por Héctor ha conseguido que el alumno esté muy motivado en la realización de la actividad. Al usar una herramienta como el móvil, descubren que un dispositivo móvil no sirve sólo para el entretenimiento si no que, enfocándolo correctamente, puede ser una gran herramienta para el aprendizaje y el desarrollo de distintas competencias como la digital, aprender a aprender,... entre otras. La orientación deportiva es una unidad didáctica que se ve en todos los cursos de la ESO en la asignatura de Educación Física. No es la primera vez que se enfrentan a dicho contenido, por lo que presentarlo de una forma tradicional puede resultarles repetitivo y monótono. Por todo ello, al introducirles a la orientación deportiva a través de una app del móvil, les ha resultado refrescante e innovativo, profundizando en un aprendizaje significativo a través de la gamificación, en la que no sólo han competido entre ellos si no que han colaborado en equipo en la consecución de sus objetivos. La app es gratuita para el alumnado y tiene un coste único reducido para el seguimiento y la edición de los mapas para el profesorado. La experiencia ha sido gratificante y muy enriquecedora.

#### *[Aplicación](https://aulavirtual.educa.jcyl.es/crfptic/mod/forum/view.php?id=6415) de los conocimientos adquiridos*

Todos los observadores coincidimos en que la dinámica de la sesión resulta especialmente interesante. Aunque parezca que una situación de aprendizaje desde el ámbito de la educación física pueda parecer distante a otros ámbitos, ha sido todo lo contrario. Rápidamente han surgido ideas, situaciones de aprendizaje,... no sólo para nuestras respectivas materias, si no también proyectos de carácter interdisciplinar.

#### **6.1. PUESTA EN PRÁCTICA DE ÁLVARO**

La idea de Héctor es muy divertida, original y facilmente extrapolable al aula de idioma.

Al ser una actividad tan dinámica y divertida, podría llevarse a la enseñanza de idiomas en un formato de gymkana incluyendo dinámicas propias del Total Physical Response. Así, a la actividad de Héctor se le podrían añadir pruebas de contenido cultural y lingüistico inglés en las diferentes balizas o paradas del recorrido que, sumados a que el inglés funcionaría como lengua vehicular de la actividad, resulta en una gran dinámica deportiva y lingüística.

#### **6.2. PUESTA EN PRÁCTICA DE PILAR**

Esta aplicación que propone Héctor, tengo que reconocer que me ha parecido fascinante. Y no sólo para usar en Educación Física, sino que le veo muchas posibilidades para otras asignaturas, incluyendo la mía: inglés.

Al estar viendo la sesión, comentábamos varios compañeros que nos parecía estupenda para poder hacer una Gymkana como actividad de repaso o incluso como proyecto interdisciplinar dentro de la sección bilingüe. Se podrían ir escondiendo pistas sobre las distintas asignaturas (o sólo la de inglés) sobre distintos contenidos, con la gran ventaja

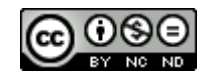

de que siempre que incorporamos movimiento a nuestras clases, conseguimos mayor conexión con los alumnos.

#### **6.3. PUESTA EN PRÁCTICA DE RUBÉN**

Una vez realizada la observación, me ha permitido pensar e imaginar distintas actividades basándome en la temática empleada.

Aunque pueda parecer en un principio una temática (la orientación práctica) muy específica de una asignatura como educación física, abriendo la mente, uno se da cuenta del abanico de posibilidades que se te abre.

He pensado una actividad que se llevará a cabo desde mi departamento (economía). Para ello, llevaremos a la práctica la temática de la orientación y el uso de nuevas tecnologías tales como las apps de orientación para su uso con dispositivos móviles. Realizaremos en un mapa un recorrido por la ciudad de Miranda de Ebro con distintas etapas. Subiremos dicho recorrido a la app. Cada parada será en un agente económico distinto: el ayuntamiento de Miranda de Ebro, el Mercado, un banco, la Junta de Castilla y León, una tienda de barrio, ... Una vez que llegan a cada etapa o parada, utilizando la app de orientación, les aparecerá una descripción económica de donde se encuentran y su relevancia. Además, se les propondrá un reto relacionado con dicha etapa. De esta forma conocerán los distintos agentes económicos y practicarán sobre su importancia en la sociedad.

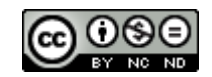

# **7. OBSERVACIÓN A RUBÉN**

El jueves 4 de mayo se realizó la 6º observación, en la que Rubén, profesor de Economía, impartió la sesión en su grupo de 4º de ESO C y los observadores fuimos Cristina, Pilar, Héctor y Sandra.

En esta sesión, Rubén puso en práctica la metodología activa de Gamificación utilizando tanto materiales físicos como distintas herramientas TICA que, a continuación, iré explicando.

En primer lugar, la actividad completa de gamificación está planteada como una actividad de repaso de contenidos para el examen en la que jugando, tanto de forma individual como en equipo, los alumnos pueden conseguir puntos extra para dicho examen. El objetivo es que los alumnos se den cuenta de que es muy importante el trabajo y esfuerzo individual para conseguir la mayor puntuación final para su equipo.

Los alumnos se dividen en 4 grupos llamados Foggy, Gatas Bellakas, Jumpers y Moha´s Kebabish. Estos grupos fueron creados a principio de curso y cada alumno hizo su propio avatar para representarse dentro del cartel de su grupo.

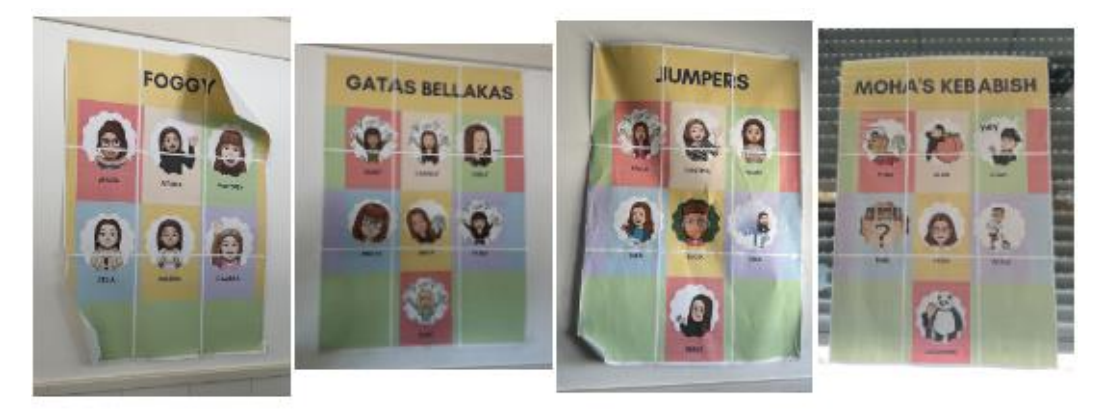

La actividad de gamificación está compuesta por 3 pruebas distintas que se realizan por este orden:

1.- Los alumnos, de forma individual y utilizando su propio teléfono móvil, deben realizar TRES ejercicios sobre conceptos y terminología de educación financiera en Genially, accediendo a través del siguiente enlace que les proporciona Rubén en Teams:

[https://view.genial.ly/6452ac4467cc240019730733/interactive-content-tema-7](https://view.genial.ly/6452ac4467cc240019730733/interactive-content-tema-7-hablemos-de-dinero) [hablemos-de-dinero](https://view.genial.ly/6452ac4467cc240019730733/interactive-content-tema-7-hablemos-de-dinero)

Para contestar a los 3 ejercicios disponen como máximo de 10 minutos y, en función del tiempo que tarden en completar los ejercicios, cada alumno conseguirá los puntos correspondientes, según la siguiente fotografía, para su equipo.

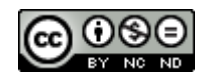

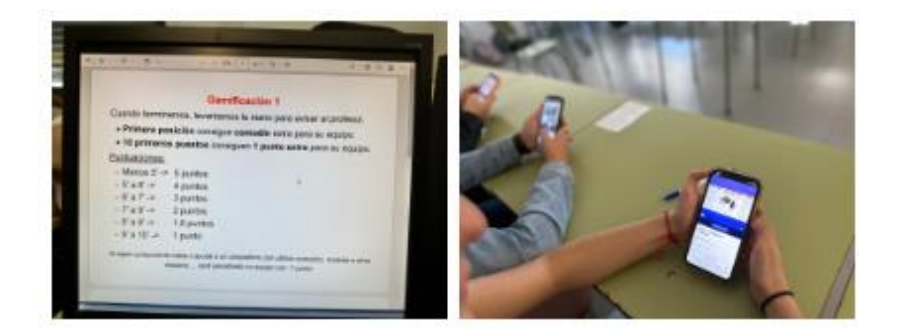

2.- Esta prueba se divide en 2 tipos de ejercicios. En el primero, un alumno de cada grupo sale al centro de la clase y se le proporcionan 3 tarjetas con 3 respuestas. A continuación, Rubén realiza una pregunta y los alumnos, pasado medio minuto que tienen para pensar, tienen que enseñar la tarjeta que contiene la respuesta correcta.

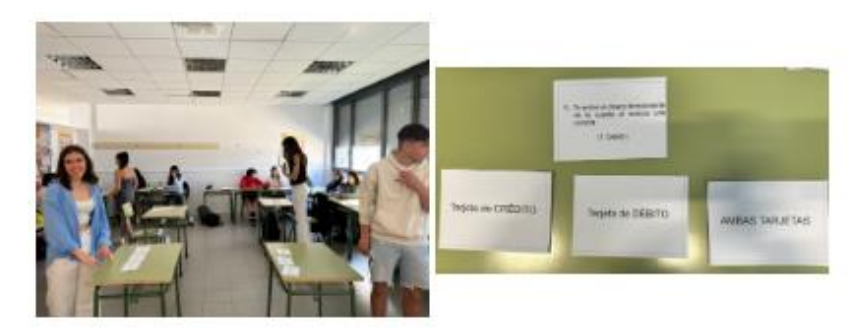

El segundo ejercicio se realiza de la misma manera, un alumno de cada grupo sale al centro de la clase y Rubén plantea un caso concreto. Los alumnos deben escribir la respuesta adecuada para contestar al estudio de casos en la tarjeta que se les proporciona para tal fin. En la siguiente imagen se puede observar el caso y la tarjeta de respuesta.

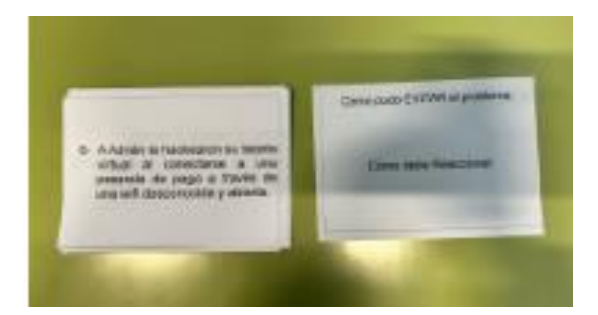

Los alumnos que contestan bien a ambos ejercicios reciben 4 puntos para su equipo, los que contestan bien a medias 2 puntos y los que contestan mal 0 puntos.

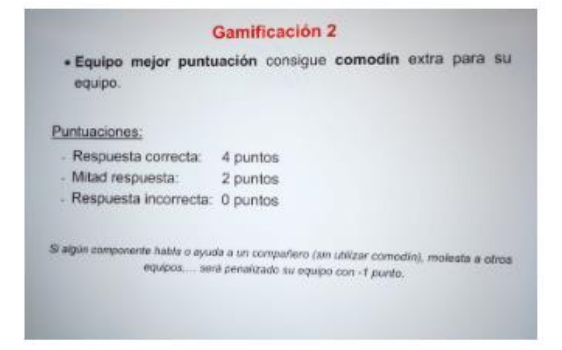

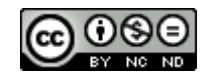

3.- En la última prueba, los alumnos tienen que realizar el siguiente cuestionario individual con la herramienta Quizizz:

[https://quizizz.com/admin/quiz/64529dd2ec57b8001dea87b3?source=quiz\\_share.](https://quizizz.com/admin/quiz/64529dd2ec57b8001dea87b3?source=quiz_share)

Los puntos que consigan los alumnos dependerán de las respuestas que contesten correctamente y, además, los 3 alumnos que quedan en los tres primeros puestos consiguen puntos extra.

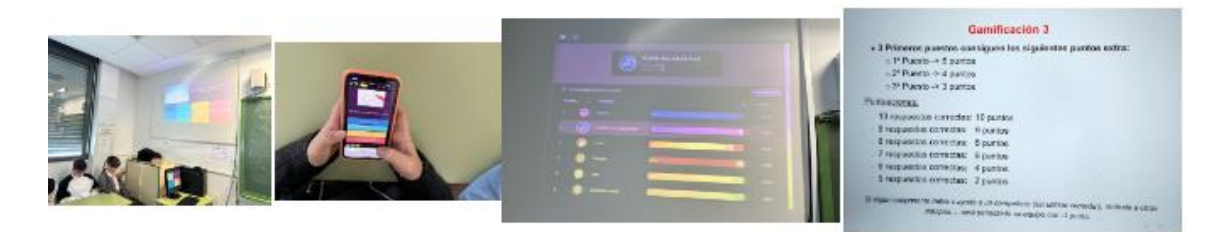

Como se puede apreciar en las fotografías de las puntuaciones para la gamificación 1 y 2, los alumnos, además de conseguir puntos para su equipo, pueden conseguir comodines, como el que aparece en la siguiente fotografía, que podrán utilizar en los siguientes ejercicios de las distintas pruebas.

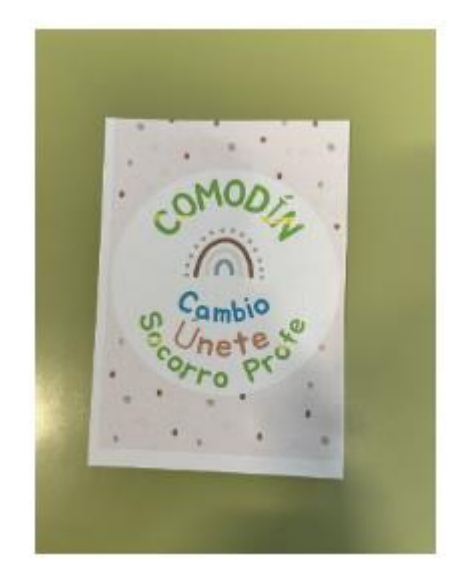

Una vez finalizada la actividad de gamificación, se contabilizan los puntos conseguidos por cada equipo en cada una de las pruebas y se otorga la puntuación extra que conseguirán los integrantes de cada equipo para el examen según esta escala:

- Equipo que consigue de 60 a 70 puntos: sus integrantes tendrán 0,25 puntos extra para el examen.
- Equipo que consigue de 70 a 80 puntos: sus integrantes tendrán 0,5 puntos extra para el examen.
- Equipo que consigue de 80 a 90 puntos: sus integrantes tendrán 1 punto extra para el examen.
- Equipo que consigue de 90 a 100 puntos: sus integrantes tendrán 1,5 puntos extra para el examen.

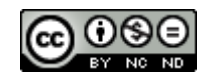

La puntuación final que consiguieron los grupos el 4 de mayo se puede ver en la siguiente fotografía:

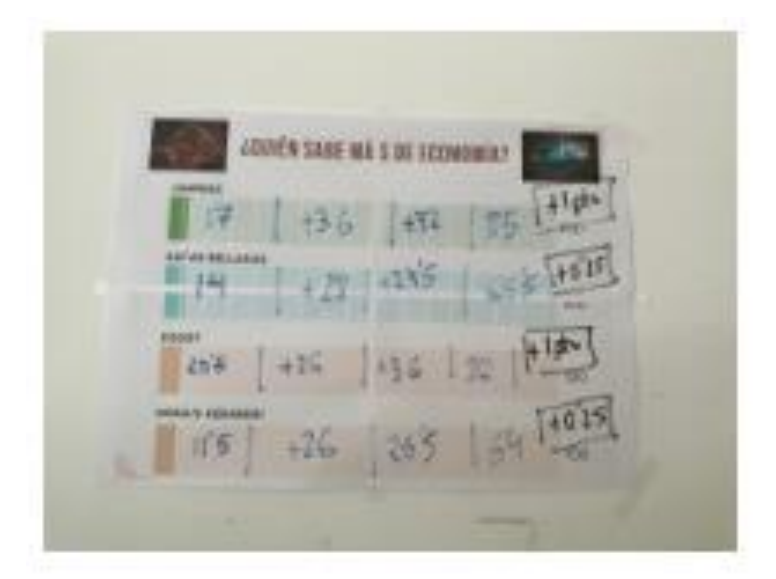

Le damos la enhorabuena a Rubén porque ha sido una actividad muy divertida, que promulga valores de equipo y de cooperación y enriquecedora para el aprendizaje de los contenidos por parte de los alumnos.

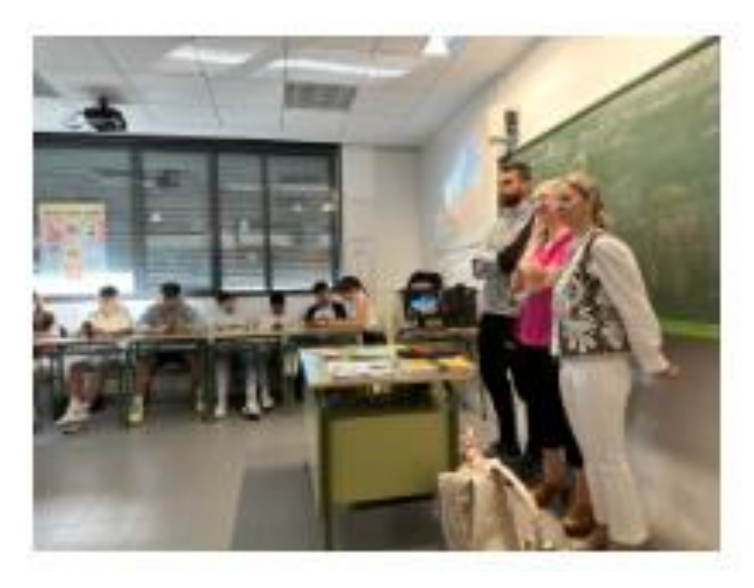

#### **7.1. PUESTA EN PRÁCTICA DE SANDRA**

Tras la observación a Rubén, considero que la metodología de gamificación que ha desarrollado es perfectamente extrapolable a cualquiera de las materias de los distintos departamentos y, especialmente, tal y como él lo ha planteado, a mis materias de Economía.

Debido al momento del curso escolar en el que nos encontramos, no voy a poder llevar a la práctica lo aprendido en la observación de Rubén antes de que finalice este proyecto de innovación educativa, ya que una actividad de gamificación de estas caracterísitcas exige bastante tiempo de preparación de las actividades y materiales por parte del

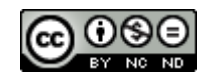

profesor. No obstante, la forma en que puedo aplicar la gamificación a las distintas materias que imparto actualmente es muy similar a lo que ha planteado Rubén.

Me gustaría añadir que, además de poder realizar este tipo de actividad gamificada como repaso para los exámenes, se podría plantear, también, como una actividad complementaria a un Aprendizaje Basado en Proyectos o a una Situación de Aprendizaje que desarrollaran por grupos de forma colaborativa, en las que tendrían que investigar y elaborar una presentación de algunos contenidos teóricos y exponerlos oralmente al resto de sus compañeros para, finalmente, poner en práctica lo aprendido a través de la gamificación. Con ello, conseguiríamos un mayor esfuerzo por parte de los alumnos a la hora de realizar sus trabajos y exposiciones orales y una mayor atención de estos cuando expusieran sus compañeros.

Por último, quiero agradecer a Rubén que nos haya enseñado cómo poner en práctica la gamificación, porque yo tenía una idea equivocada, desconfiaba un poco de esta metodología y pensaba que era mucho más difícil de aplicar, pero el interés, la atención y las ganas de participar y colaborar con sus compañeros que mostraron sus alumnos en clase son razones suficientes para invertir tiempo en preparar este tipo de actividades.

#### **7.2. PUESTA EN PRÁCTICA (PILAR)**

Lo primero de todo, tengo que reconocerle a Rubén que me lo he pasado como una enana en clase. Consigue que una clase de repaso sea amena y divertida, que todo el alumno participe y esté atento y, además, ayudándose entre ellos siempre que hacía falta.

Con respecto a la aplicación en clase, creo que tiene muchas opciones: desde hacer repasos previos al examen como ha hecho nuestro compañero, hasta convertirlo en un ejercicio para subir noto, o trabajarlo a modo de estaciones de aprendizaje en clase.

Aunque estamos en unas fechas de curso una poco malas, y vamos con el tiempo muy justo, espero que me de tiempo a incorporarlo en alguna sesión pues, estoy segura, de que mis alumnos lo disfrutarían un montón.

#### **7.3. PUESTA EN PRÁCTICA DE HÉCTOR**

La sesión que ha elaborado y puesto en práctica mi compañero Rubén me ha parecido impresionante. Esta gamificación en la que los alumnos forman parte de un concurso durante toda la sesión, demostrando lo que han ido aprendiendo en las clases anteriores y que, pueden llegar a sumar puntos en el examen mientras hacen un repaso de lo aprendido es, simplemente, magnífico.

Lo primero que debo destacar que me ha llamado la atención es la predisposición por parte de la clase hacia este tipo de actividades. Es de alabar la manera en la que el compañero consigue que todos y cada uno de los alumnos participen activamente en la sesión ya que, aunque la sesión sea grupal, en las distintas actividades trabajan de

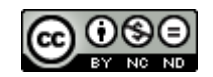

manera individual, lo que motiva a que todos tienen que participar en un momento u otro a lo largo de la sesión.

En cuanto al conjunto de actividades, son muy interesantes no solo en su materia, sino que también podría tener una aplicación directa en cada una de las asignaturas.

Un ejemplo muy claro de ello en mi asignatura puede ser en las sesiones finales de los trimestres o incluso en una sesión al final del curso, en la que se ponga en práctica lo aprendido a lo largo de dichos periodos, formando una actividad muy enriquecedora para conocer lo que han aprendido y a modo de repaso para los cursos siguientes.

Además, esta actividad puede llegar a transformarse en modo de repaso, tal y como se ha utilizado, pero también puede ser el examen mismo, ya que en todo momento, el profesor tiene alcance a todas las respuestas de los alumnos, tanto individuales como grupales. Pero es que, incluso, se puede enfocar desde la perspectiva de una situación de aprendizaje si ellos mismos forman parte del proceso en la elaboración de todas las actividades que se lleven a cabo durante el "concurso".

### **7.4. PUESTA EN PRÁCTICA DE CRISTINA**

Muy interesante la clase de Rubén y mucho trabajo detrás. Como ha sido a principios de mayo y ya estamos en la recta final no me va a dar tiempo a implementar lo aprendido en clase de Rubén, ya que tiene mucho trabajo detrás.

He hecho fotos y tengo todo bien apuntado ya que la metodología que ha utilizado Rubén me parece muy interesante, sobre todo para cursos superiores. Esto en una sesión de 3º y 4º de la ESO para repasar cualquier tema y una vez que ya tienen la inercia, y su espíritu competitivo activado me parece que les va a encantar. Además que se puede adaptar fácilmente a cualquier asignatura. Solo hace falta dedicarle el tiempo suficiente a preparar los contenidos ya que si lo utilizas una vez en clase creo que merece la pena volver a repetir la sesión con otro contenido diferente para aprovechar que los alumnos ya saben cómo tienen que trabajar.

En primero de la ESO no lo veo aplicable por el tema de trabajar en grupos, pero también se beneficiarían de esta metodología y por ello creo que habría que adaptarlo, sin hacerlo en grupos.

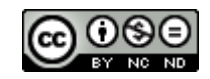

# **8. OBSERVACIÓN A PILAR II**

### *SEXTA OBSERVACIÓN. RUBÉN VISITA A PILAR*

El pasado 5 de mayo se realizó la 6º observación dentro del proyecto ColaboraTIC. La sesión fue impartida por Pilar, profesora de Inglés para 1º ESO.

#### *Descripción de la sesión*

Para llevar a cabo la sesión, el día anterior a la puesta en práctica, se explicó en clase en qué iba a consistir la actividad, se les recordó el aprenderse o traer apuntado sus respectivos datos (email y contraseña) para inicio de sesión en los ordenadores y se pidió a los alumnos que trajesen unos auriculares para escuchar distintos audios/vídeos durante la sesión.

La sesión se llevó a cabo en el aula de informática y se utilizaron como dispositivos electrónicos: los ordenadores para el alumnado y la pizarra digital para la profesora. Los alumnos debieron iniciar sesión con sus datos de correo y contraseña de la junta de castilla y león y acceder a la [aplicación](https://aulavirtual.educa.jcyl.es/crfptic/mod/forum/view.php?id=6415) Teams para incorporarse al equipo creado por la profesora Pilar de la clase de 1º de la Eso - Inglés a la que se dirigió la sesión. En dicho equipo el alumnado se encontró con distintas tareas a realizar.

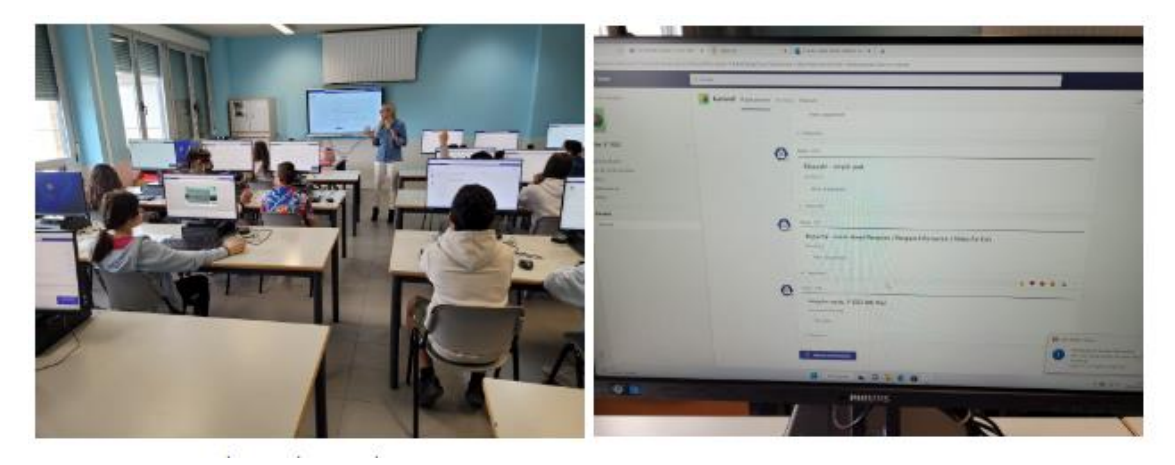

Para una buena organización, la sesión se dividió en 2 partes:

- En primer lugar, el alumnado hizo un formulario de **Microsoft Forms** F<sup>2</sup> para repasar los verbos irregulares. El formulario fue muy completo con preguntas de todo tipo para comprobar fielmente su aprendizaje. Además, se limitó con una fecha límite, la posibilidad de responderlo, motivando al alumnado a terminarlo en tiempo y forma. Se

corregiría posteriormente por la profesora como [tarea](https://aulavirtual.educa.jcyl.es/crfptic/mod/assign/view.php?id=6499) dentro de la app Teams adjunta el link al formulario planteado *[\(Formulario\)](https://forms.office.com/Pages/ResponsePage.aspx?id=7iKSZuXVOUWYfqMBWrbfMX86QImNDZNEufZBvi3VIaVUQ0JEWkc2RzZKN0VJT09NNENQUzRaME5RMCQlQCN0PWcu)*:

**Autoría:** *Rubén González, Álvaro Paredero, Cristina del Blanco, María del Pilar Espinosa, Sandra Sánchez y Héctor Serrano.*

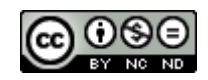

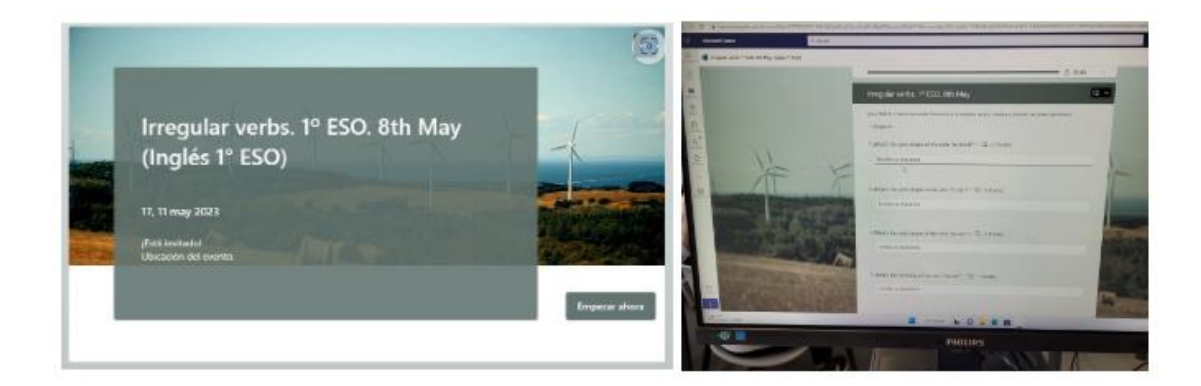

- Una vez que terminaron el formulario, el tiempo restante se dedicó a trabajar la destreza de listening utilizando la aplicación [EdPuzzle.](https://edpuzzle.com/)

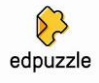

El alumnado se encontró, en el equipo de Teams de la asignatura de inglés, con varias propuestas de ejercicios realizados con EdPuzzle. En estos ejercicios se trabajaba el listening de una forma individualizada utilizando un ordenador, auriculares traídos por el alumno y la [aplicación.](https://aulavirtual.educa.jcyl.es/crfptic/mod/forum/view.php?id=6415) Los alumnos visionaron y escucharon en inglés distintos vídeos en los que se incorporaban preguntas a las que debían contestar.

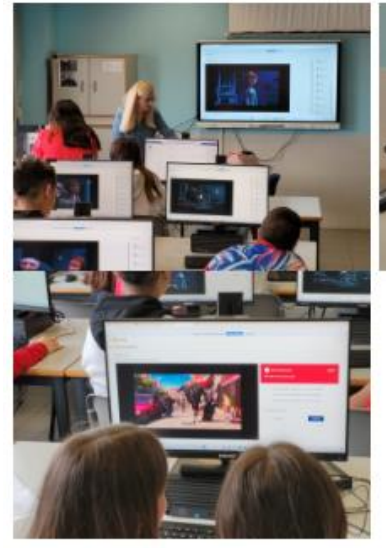

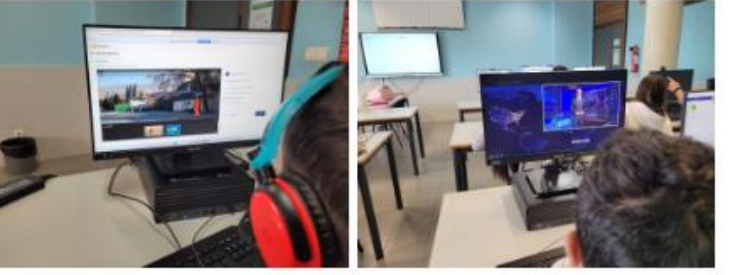

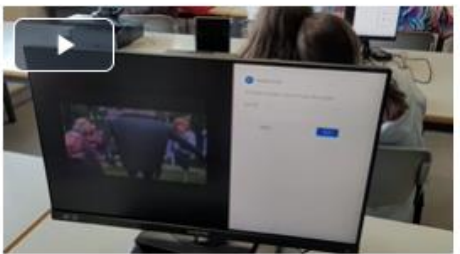

#### *Reflexiones de la sesión*

La sesión dirigida por Pilar ha conseguido que el alumno esté muy motivado en la realización de la actividad. El usar aplicaciones como Microsoft Forms y EdPuzzle nos ayuda a presentar de una forma amena y motivacional actividades de repaso y de aprendizaje, favoreciendo la adquisición de diferentes competencias en el alumnado.

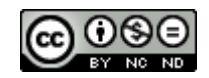

EdPuzzle es una [aplicación](https://aulavirtual.educa.jcyl.es/crfptic/mod/forum/view.php?id=6415) que nos permite usar vídeos en los que podemos insertar diferentes preguntas. La gran ventaja de esta [aplicación](https://aulavirtual.educa.jcyl.es/crfptic/mod/forum/view.php?id=6415) es que cada alumno puede trabajar a su ritmo ya que puede volver a reproducir el vídeo las veces que sea necesario. Así, eliminamos la presión y frustración que muchas veces les genera hacer los listening de inglés en un grupo grande, puesto que ven que igual no pueden seguir el mismo ritmo que sus compañeros. En este caso, lo importante es que pierdan el miedo y que se atrevan a ver algún vídeo en inglés. Con ello, se dan cuenta que entienden mucho más de lo que ellos mismo creen.

Otra ventaja de EdPuzzle desde el punto de vista del profesor, es que corrige inmediatamente lo que supone un gran ahorro de tiempos para nosotros.

|   | <b>Month Service</b>                         | <b>Here</b>                                                                                                    |                                                                                                | - ⊷e                                                                | TIEL Account als coups<br>$\overline{a}$<br>$\leftarrow$ | A mission com-                                                                                               | 7018                                                    |
|---|----------------------------------------------|----------------------------------------------------------------------------------------------------|------------------------------------------------------------------------------------------------|---------------------------------------------------------------------|----------------------------------------------------------|----------------------------------------------------------------------------------------------------|---------------------------------------------------------|
|   | <b>That's a registery</b>                    | City of the National<br><b>B</b> Senat national Arrest Appens 1                                                      |                                                                                                |                                                                     | <b>M</b>                                                 | 11 U. F. House & Adoptor, A. Hollywood, A. Loweston, A. Marcondon, A. Marcondon, A. Marcondon, A. Marcondon, | - 6<br>$\sim$                                           |
| 出 | æ<br>Inglin IV 893                           | <b>New Air and Mark Service Contractor</b> (Service)                                                                 |                                                                                                | <b>CALL THAT</b><br>the copropells cards gentlating prices          |                                                          | <b>Structure contable in Special Contabilities of Contabilities</b>                                          |                                                         |
|   |                                              | <b>В некало</b>                                                                                                    |                                                                                                | cards against the arts carse.<br>Electron viewer                    | New of an angle for Age 100.                             |                                                                                                    |                                                         |
|   |                                              | + Miss Assignment                                                                                                    | $-$<br><b>CED Formed starts</b>                                                                |                                                                     | $\equiv$ $\mathbf{p}$ equation                           |                                                                                                    | <b><i><u>START COMPANY</u></i></b>                      |
|   | Topographical<br><b>Brandle Local Avenue</b> |                                                                                                    |                                                                                                | <b>P</b> Recor                                                      | (2) Discount                                             | My Content                                                                                                   | <b>Supervisor</b>                                       |
|   | Service of<br><b><i>SAFEARER</i></b>         | <b>FRANCISCO ANGELES</b><br>an income.<br>$\sim$                                                                     | $\frac{1}{2}$ or set of $\frac{1}{2}$                                                          | Reported a University of<br>ARTIST ENVIRONMENT<br>silvered brink in |                                                          |                                                                                                    |                                                         |
|   | <b>STATE</b><br><b>HORNE</b>                 | $\sim$<br>L. ACAM COASE CRASH - MARINE<br>as key says                                                                | discuss a                                                                                      | <b>AND SPACEROSE</b><br>parcela local design                        | [2] Bulletime<br>(F) W/Attack                            |                                                                                                    |                                                         |
|   | <b>State</b>                                 | $\frac{1}{2} \left( \frac{1}{2} \right) \left( \frac{1}{2} \right)$<br>or American                                   | $\frac{1}{2} \left( \frac{1}{2} \right) \left( \frac{1}{2} \right) \left( \frac{1}{2} \right)$ |                                                                     | <b>Concrete</b>                                          |                                                                                                    |                                                         |
|   | <b>CALL A</b>                                | LANG MASS, LAN 2012 - - - - - -<br>$\frac{1}{2} \left( \frac{1}{2} \right) \left( \frac{1}{2} \right)$<br>or foreign | discuss (a)                                                                                    |                                                                     |                                                          |                                                                                                    |                                                         |
|   |                                              |                                                                                                    |                                                                                                |                                                                     | <b>AP ELEMINA</b><br>$\cdots$                            | the first time.<br><b>STATE STAR</b><br><b>Pulse Benu</b><br>simply soul                                     | <b>CONTRACTOR</b><br><b>Jumining Reise at Disasters</b> |
|   |                                              | VIDA GIVEN<br>$\sim$<br>and the property<br>$\overline{\phantom{a}}$                                                 | $\frac{1}{2}$ where $\frac{1}{2}$                                                              |                                                                     | legislat 7 ESS<br>TANK TIME                              | <b>Homewall</b>                                                                                              |                                                         |
|   |                                              | 4 PART BLV. ULFRA<br>at four age.<br>$\sim$                                                                          | $\frac{1}{2}$ where $\left[\begin{array}{cc} 0 \end{array}\right]$                             |                                                                     | ances and to<br>$\sim$                                   |                                                                                                    |                                                         |
|   |                                              | as how says.<br>$-100$                                                                                               | $\frac{1}{2}$ and $\frac{1}{2}$ . In (                                                         |                                                                     |                                                          |                                                                                                    |                                                         |
|   |                                              | Department of the Common<br>$\sim$<br>at four seas                                                                   | of the base<br><b>CONTRACTOR</b>                                                               |                                                                     |                                                          |                                                                                                    |                                                         |
|   |                                              | panel from series.<br>$\sim$<br>as key our                                                                           | of through the first                                                                           |                                                                     |                                                          | <b>Sale of Fauture Inde in the</b>                                                                           |                                                         |
|   |                                              | E-Freeworker Anne E.  - - - - - - - - -<br>$\sim$<br>at forest                                                       | $\frac{1}{2}$ and see ( $\frac{1}{2}$ )                                                        |                                                                     |                                                          | <b>COLLEGE</b><br>22.14                                                                                      | SAN THE                                                 |
|   |                                              | A PANEL AVE, ANN<br>$\sim$<br>as forever.                                                                            | Silvers (1977)<br><b>Contract</b>                                                              | Toyota and a<br><b>SFODDE- P</b>                                    |                                                          | Nithanial Broadman Fordia, Nith Allian, Kinddings resolutions 1                                              | Learn skept Rospore I<br>Pempuin Intermation: Holes F.  |

Aplicación de los conocimientos adquiridos

Por último, una mención que conviene recordar es que la utilización de dispositivos tecnológicos, puede abrir una caja de pandora de posibles fallos tecnológicos, reinicios de aplicaciones de ordenadores, olvido de material del alumnado o de las contraseñas para iniciar sesión. Por todo ello, tenemos que tenerlo en cuenta a la hora de planificar las actividades, pues se nos pueden presentar y debemos estar preparados para prever y/o resolver dichas contingencias.

#### **Aplicación** *de los conocimientos adquiridos*

La dinámica de la sesión resulta especialmente interesante e inspiracional. Aplicaciones como Microsoft Forms pero, sobretodo EdPuzzle, permiten al profesorado contar con una fuente de recursos extensa para dotarnos de herramientas que nos inspiren para nuesstra labor docente. Rápidamente han surgido ideas, situaciones de aprendizaje,... al poder aplicarse a cualquier materia sin excepción.

#### **8.1. PUESTA EN PRÁCTICA DE RUBÉN**

Una vez realizada la observación, me ha permitido pensar e imaginar distintas actividades basándome en la temática empleada.

En la observación se han utilizado aplicaciones como Microsoft Forms y EdPuzzle orientadas a la asignatura de inglés, pero se pueden trasladar a cualquier asignatura.

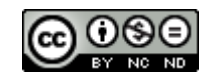

He pensado una actividad que se llevará a cabo en la asignatura de economía de 4º ESO. Para ello, utilizando la aplicación EdPuzzle, elegiremos un vídeo realizado en YouTube de un canal conocido como "Memorias de Tiburón". Partiendo de esta base, realizaremos en dicho vídeo preguntas relacionadas con la temática: "El IPC". Se realizarán distintos tipos de preguntas, incluso se grabará por encima del vídeo para incorporar nosotros mismos nuevos elementos al vídeo.

De esta forma, el alumnado podrá realizar un repaso del contenido del tema, de una forma diferente, a su propio ritmo y que la presentación de un vídeo sea utilizado no solo como recurso de visualización sino también de aprendizaje. Podemos asignar a la clase una fecha límite para su realización y posterior evaluación de la actividad.

Adjunto aquí el [link de la actividad:](https://edpuzzle.com/assignments/63c849bebba56240c40bc39c/watch)

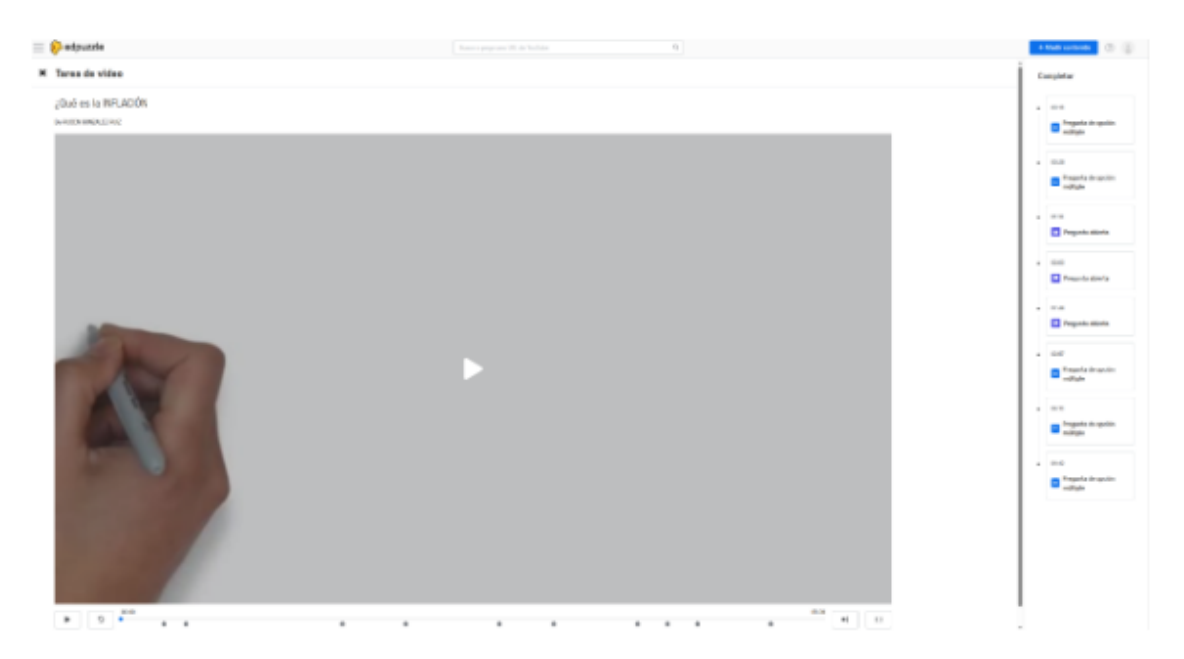

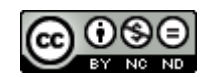

## **9. CONCLUSIONES. REFLEXIÓN FINAL**

Para algunos de nosotros, no ha sido la primera vez que participamos en este tipo de proyecto de observación y podemos decir que no importa el tiempo que llevemos trabajando ni la diversidad de materias que participemos, siempre vamos a aprender algo de nuestros compañeros. No sólo nuestros alumnos pueden aprender, también es importante que nosotros cambiemos de vez en cuando nuestro rol y aprender de nuestros compañeros.

Y cuando más y mejor aprendemos es al poder ver a nuestros compañeros en acción. No es lo mismo asistir a un curso sobre el uso de una determinada herramienta, que poder ver cómo puede aplicarse en al aula, lo que nos permite además observar cómo reaccionan los alumnos, cómo resuelven conflictos nuestros compañeros, las distintas formas de presentar una misma actividad, las dinámicas que se generan en clase, etc.

Todo esto nos permite reflexionar sobre los aspectos que pueden funcionar en nuestra clase, los que no, cómo podemos adaptarlo a nuestros objetivos, etc. Es decir, nos aporta ideas que de otra manera seguramente no se nos hubiesen ocurrido.

Por otra parte, uno de los problemas en que muchas veces caemos como docentes, nos aislamos del trabajo en equipo. Y gracias a proyectos como este, nos damos cuenta de lo importante que es comunicarnos entre nosotros, ayudarnos, preguntarnos dudas, enseñarnos unos a otros, coordinarnos, etc.

En definitiva, una exprencia que merece la pena volver a repetir.

## **AUTORÍA**

- Rubén González Ruiz
- Álvaro Paredero Blanco
- Cristina del Blanco Burón
- María del Pilar Espinosa Pérez
- Sandra Sánchez Garrido
- Héctor Serrano Luis

### **LICENCIA**

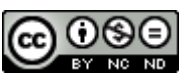

**Reconocimiento-NoComercial-SinObraDerivada CC BY-NC-ND**